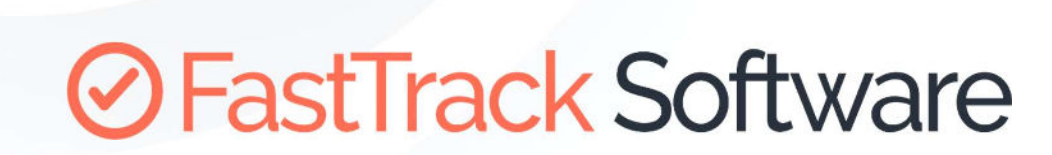

Admin By Request

# API REQUEST APPROVAL

How to retrieve and approve requests through the API

## **Table of Contents**

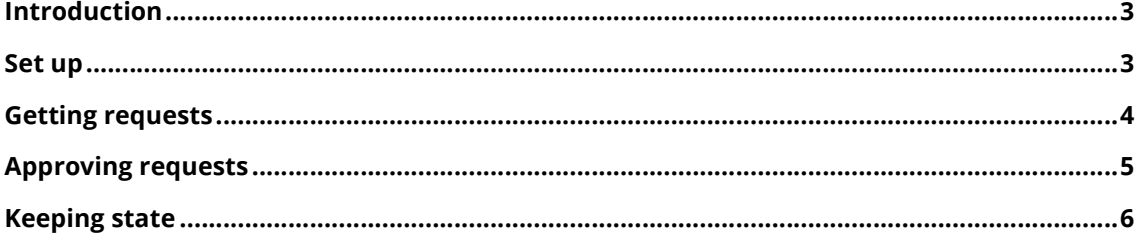

#### Introduction

The purpose of this document is to demonstrate, how requests can be retrieved and approve from an external system. The goal is to empty the request queue on an interval and approve or deny requests that are already stored in the external system. The scenario could be to make a recurring job in ServiceNOW and then add buttons on tickets to approve or deny requests.

The public REST API is explained on this page: https://www.adminbyrequest.com/PublicAPI

The API exposes the same features as you can find in the portal and the mobile app. There are three areas: Auditlog, Requests and Inventory. The details and fields of each API can be found here: https://www.adminbyrequest.com/Docs/API/Auditlog.aspx https://www.adminbyrequest.com/Docs/API/Requests.aspx https://www.adminbyrequest.com/Docs/API/Inventory.aspx

#### Set up

The first step is to generate an API key. By default, your tenant data are not exposed to the public API. You have to generate a new key and use to get the data. Note that the API has brute force protections in place, so it's safe to open the API.

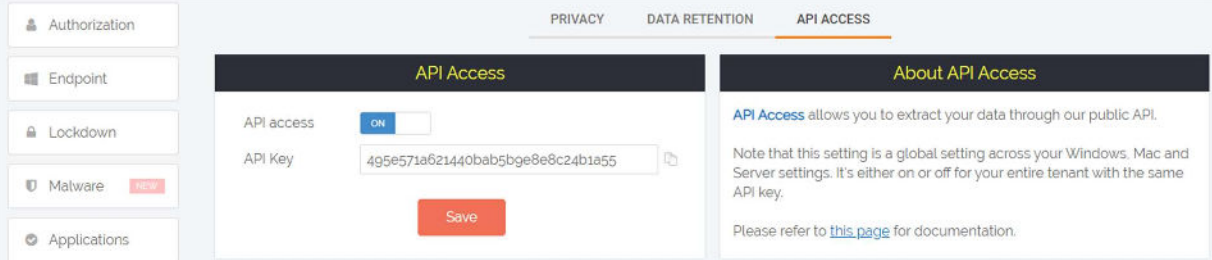

Once we have this key, we can make a call to the API using the API key as the "apikey" header. We will be using the free Postman (https://www.postman.com/) to demonstrate the use. Here we have called the Auditlog API to get entries.

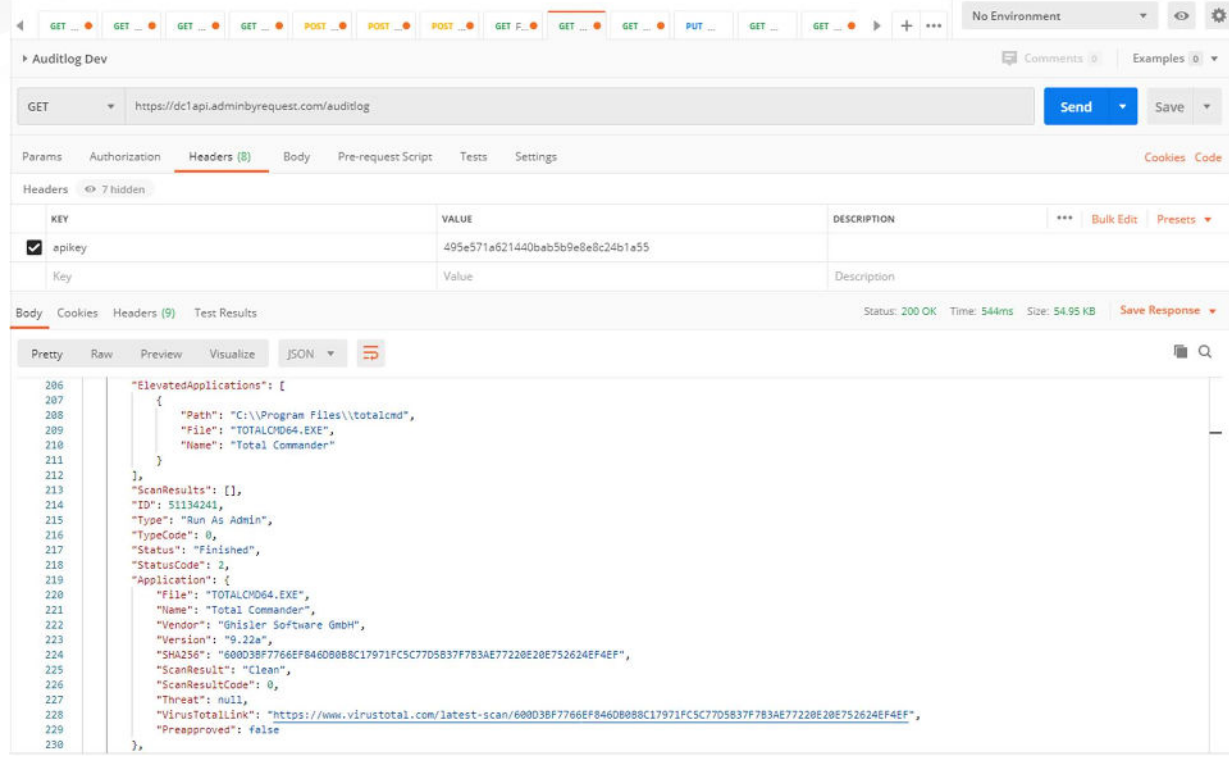

#### Getting requests

Requests will appear in the "Requests" top menu in the portal as shown here:

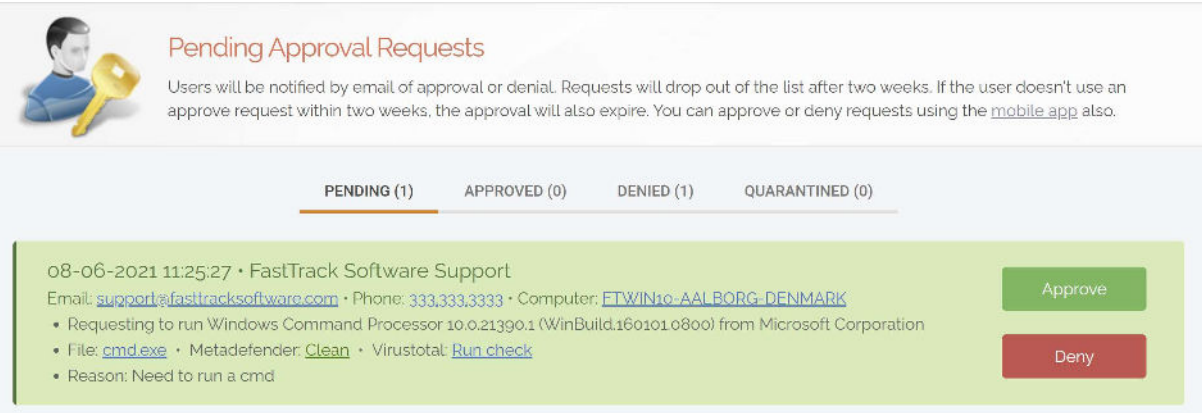

To get a list of pending requests for approval, we need to call the Requests API indicating that we are only interested in "Pending" states. The URL is then (dc1api for Europe and dc2api for US tenants): https://dc1api.adminbyrequest.com/requests?status=pending

This will give us a list in json format with all the same information that is shown in the portal:

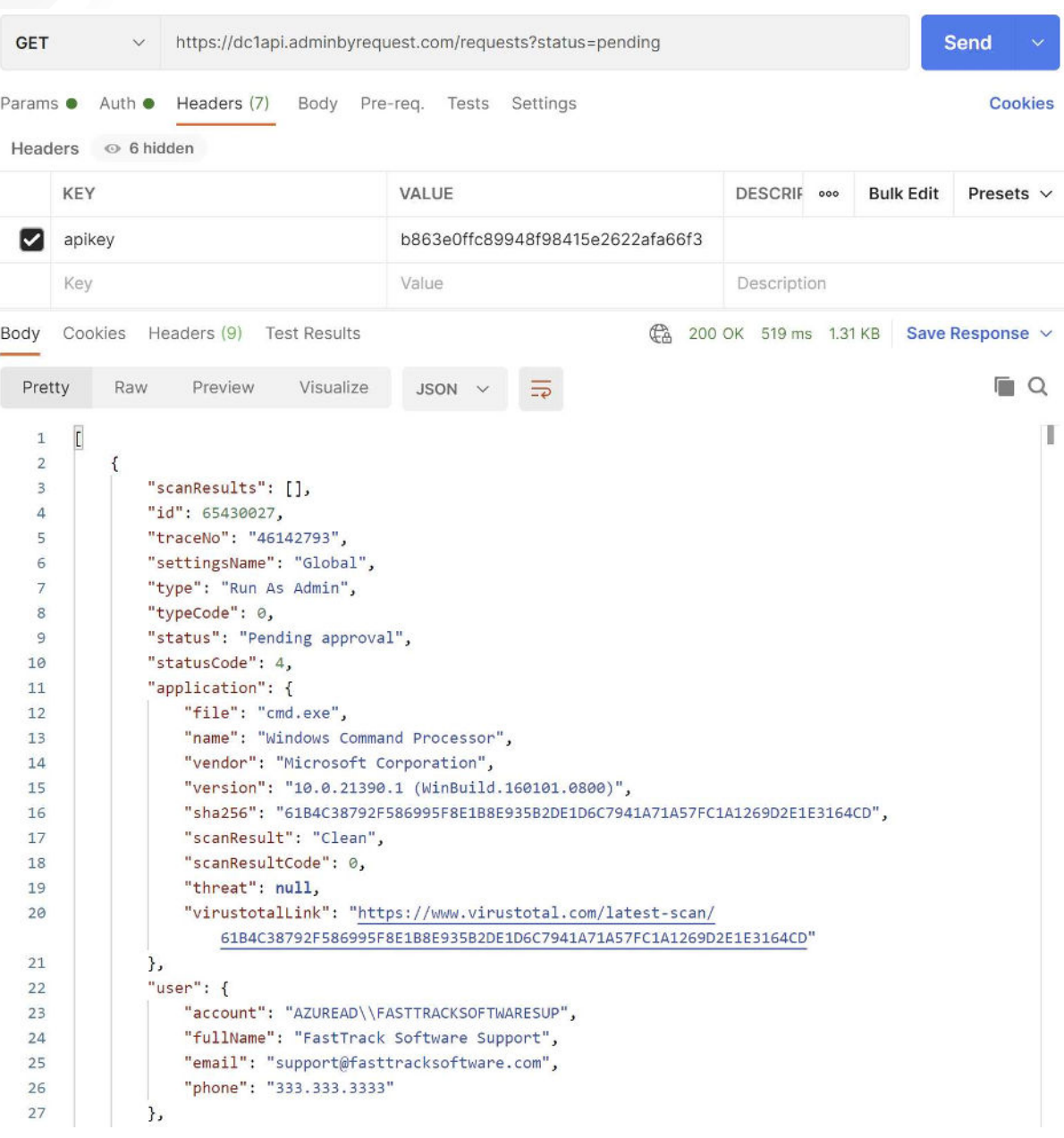

### Approving requests

Notice that each request has an "id" field. This field is used to perform an approve or deny request as explained in the documentation here: https://www.adminbyrequest.com/RequestsAPI

**Resources** 

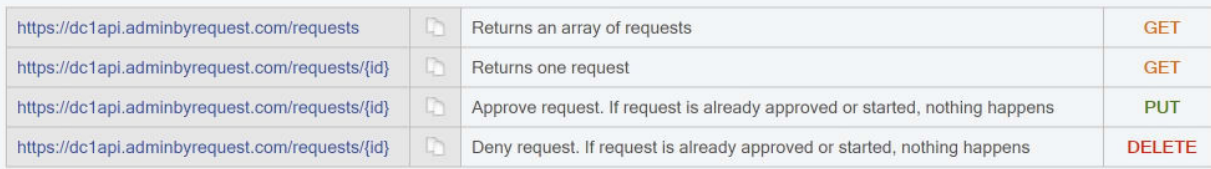

#### So all we have to do is to make a simple PUT request with the ID:

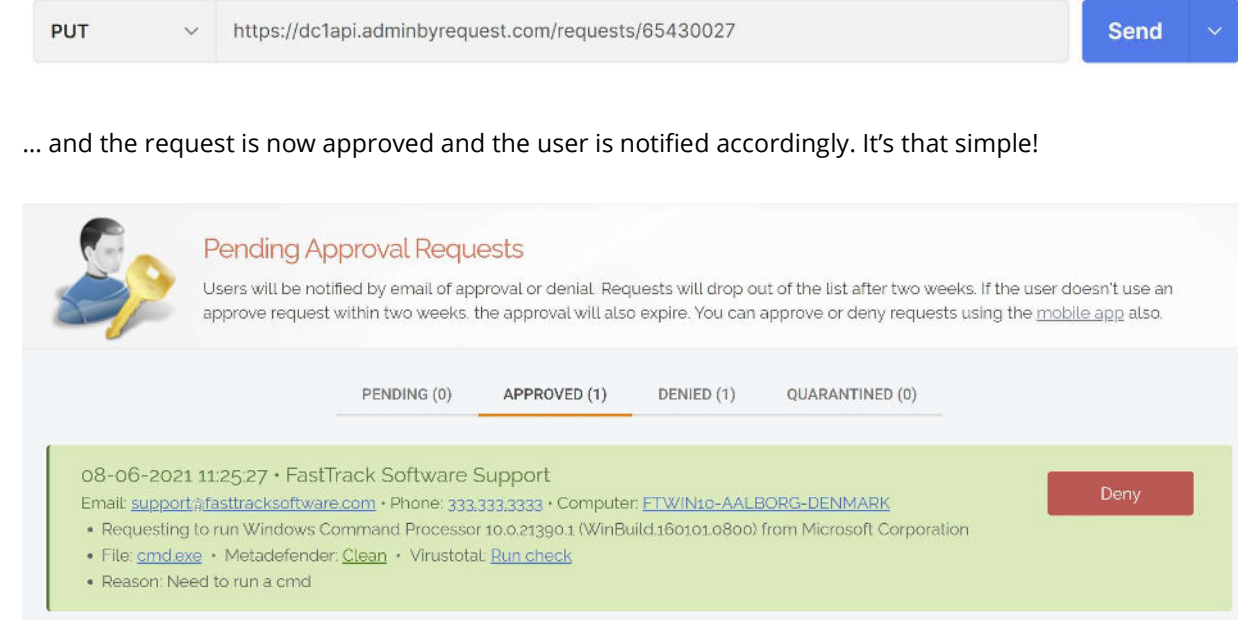

### Keeping state

So how do you only get new requests? The easiest way is to store the highest id you have received before and use this for the next calls. Here are the filters for the Requests API:

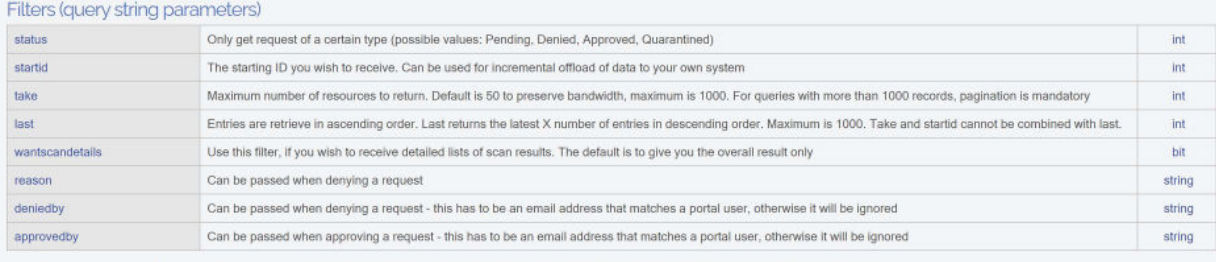

· Example url to get one pending request: https://dc1api.adminbyrequest.com/requests?status-pending&take-1&wantscandetails-1

. Pagination works by using the tast id in the list and feeding it as startid in the next query

. To copy new data to your own system, we recommend to store the highest id (last entry in list) you have retrieved from a previous call and pass this number plus 1 as 'startid'

Let's say the last request we received was 65430930. Then we add one (since we already received 65430930) and use as startid, meaning that we only want to see any requests with an id higher than 65430930:

GET  $\sim$  https://do1api.adminbyrequest.com/requests?startid=65430931 Send

### Questions?

Feel free to contact us. If you do not have a direct contact at FastTrack Software, feel free to create a support ticket at https://www.adminbyrequest.com/Support